## **Copyright 2018, fP Technologies, Inc. of Ohio All Rights Reserved**

These documents and software are covered under the terms and conditions of the fP Technologies of Ohio, Inc. Program License Agreement

#### **Unix / Linux Installation \_\_\_\_\_\_\_\_\_\_\_\_\_\_\_\_\_\_\_\_\_\_\_\_\_\_\_\_\_\_\_\_\_\_\_\_\_\_\_\_\_\_\_\_\_\_\_\_\_\_\_\_\_\_\_\_\_\_\_\_\_\_\_\_\_\_\_\_\_\_\_\_\_\_\_\_\_\_\_\_\_\_**

#### **Quick Reference Installation Instructions**

 **Download your filePro install file and license file at the same time from:** <http://www.fptech.com/fptech/forms/drequest.php>

 Place the FullDev.tar.gz or FullRun.tar.gz ( Depending on your purchase ) in your /tmp directory where filePro is to be installed.

 To extract the filePro installation file: Linux: tar xzvf FullDev.tar.gz Unix: gunzip FullDev.tar.gz and then tar xvf FullDev.tar

 After extracting the file(s), while in /tmp directory, simply type: ./fpinstall/finish

#### *The install will display the libraries that filePro requires. If ANY display 'Not Found' – you will need to install those libraries before proceeding with the filePro installation process.*

 You will be prompted for path to the filePro program and data files during the install. If this is a filePro upgrade to update, Select 'N' for "No Change" upgrade and accept default values.

**\_\_\_\_\_\_\_\_\_\_\_\_\_\_\_\_\_\_\_\_\_\_\_\_\_\_\_\_\_\_\_\_\_\_\_\_\_\_\_\_\_\_\_\_\_\_\_\_\_\_\_\_\_\_\_\_\_\_\_\_\_\_\_\_\_\_\_\_\_\_\_\_\_\_\_\_\_\_\_\_\_\_\_**

 **\_\_\_\_\_\_\_\_\_\_\_\_\_\_\_\_\_\_\_\_\_\_\_\_\_\_\_\_\_\_\_\_\_\_\_\_\_\_\_\_\_\_\_\_\_\_\_\_\_\_\_\_\_\_\_\_\_\_\_\_\_\_\_\_\_\_\_\_\_\_\_\_\_\_\_\_\_\_\_\_\_\_\_**

 Once this is complete – copy your license file into /appl/fp/lib as 'licfp.dat' ( /appl is default installation path and your path may be different. )

At the prompt – type 'p' and press 'enter' to run filePro.

### **Below are detail instructions on the installation process.**

 This program uses a separate directory for all installations. It does not write to your existing install directory. Regardless of the installation method you choose, your existing install will not be changed.

 You can 'break out' of any of the installs at any time prior to completion of the install and your original install will be automatically restored.

 Even after this installation is complete your original install can be restored simply by changing the PFPROG/fp link to point to it.

 The majority of questions asked by this install include the default response within brackets []. Just press return for the default response. When a response is required you may use either UPPER or lower case.

 This file will be saved in PFPROG/fp/readme.install if you need to view it again.

Press 'x' to exit readme or use movement keys to continue with readme.

 $\overline{\phantom{a}}$  ,  $\overline{\phantom{a}}$  ,  $\overline{\phantom{a}}$ 

 Before explaining how the installation works you need to know the meaning of a few terms.

 /etc/default/fppath - The file that contains the locations of PFPROG, PFDATA and PFDIR. One of the design considerations of this install was the ability to create multiple filePro installations. This allows you to make installs into directories not pointed to by /etc/default/fppath. Startup scripts to allow these installs to run will be automatically generated by the install.

 PFPROG - The directory that contains the filePro executable files (./fp). '/appl' is the traditional value. The only limitation is it not be over 28 characters long. '/this/path/is/almst/too/long' is a valid value. If any directories do not exist they will be created by the install. If you use an existing directory make sure that it and all of its parent directories have 755 permissions.

 PFDATA - The partition mount point for the ./filepro directory unless the mount point is '/'. Then it will be empty.

 PFDIR - The directory that contains the filePro data files (./filepro). The install will set PFDIR to the same value as PFPROG. If you wish it to be different run the Interactive install. You will be able to change it from the Environment Variables screen.

 PFGLOB - The filePro Global Edits file. PFPROG/fp/lib/edits is its default value.

 PFCONFIG - The filePro configuration file. PFPROG/fp/lib/config is its default value.

 $\overline{\phantom{a}}$  ,  $\overline{\phantom{a}}$  ,  $\overline{\phantom{a}}$ 

PROVER – The version of filePro being installed.

tarball - The .tar file that contains the install.

 There are three basic types of installs. Upgrade, Fresh and Interactive. The Upgrade install is divided into two types. NoChg and Auto.

#### **If you already have filePro installed – select the 'N' for No Change Upgrade.**

- All installs will place the installation into PFPROG/fp\_vPROVER. PFPROG/fp will be a symbolic link pointing to PFPROG/fp\_vPROVER. If your existing install uses PFPROG/fp then it will be moved to PFPROG/fp#. If PFPROG/fp is already a symbolic link then your existing install directory won't be touched, only its link will be changed.
- All installs except NoChg upgrade will setup to use color (if selected), and will add pseudo-printers 'video' and 'file' to the config file, if they don't already exist. The 'video' pseudo-printer now uses either 'less', the default \$PAGER, or 'more' to display print jobs sent to it. If you already have a pseudo-printer 'video' you can make it use a 'pager' by replacing 'SCREEN' with the name of your pager.
- A script called viewprt has been included with this tarball. It can be used with PFPOSTPRINT to call a 'pager' when printing to a file. It uses the same logic to determine the 'pager' used that 'video' does.
- The Auto upgrade and Interactive installs will copy your existing install into PFPROG/fp\_vPROVER prior to copying the new distribution in ./fpinstall/appl/fp on top of it. This will ensure that any files you may have added (particularly menus) will be in the new install. In addition they will maintain printer and config entries from an existing PFCONFIG file, and installs performed on SCO OSR6 and Unixware, except NoChg upgrade, will assist you in setting up your printers if none are found in the PFCONFIG file.

The PFGLOB file receives the same treatment for all installs except Fresh.

 Duplicate edits are removed. (This is the only manipulation of any of the configuration files that is done by the NoChg upgrade.)

 New edits are placed into PFPROG/fp/lib/edits.new\_PROVER. Changed edits are placed into PFPROG/fp/lib/edits.chg\_PROVER. It is up to you to add these edits to PFGLOB, if desired.

 During the Fresh install the edits file that comes with this installation will replace any existing edits file.

 The TERMCAP file receives the same treatment for all installs except NoChg upgrade.

 An existing termcap file will be searched for, first in PFPROG/fp then in /appl/fp. This is done because termcap files tend to change between versions of unix, therefore, the user's termcap file is used, if possible, even for the Fresh install. If a termcap can not be found, the termcap from the tarball will be used.

The termcap file will be checked for the lansic | cansil | linux | | xterm | |at386-ie| and |at386-iec| termcaps. Any not found will be added.

If  $|c$  ansil is found in the termcap file then  $|a$ nsic $|$  will be added as an alias to it. Otherwise |ansic| will be built from your existing lansil termcap entry the only difference being the addition of PV.

 The termcap from the tarball is stored in PFPROG/fp/termcap\_PROVER. This termcap has new values for the Gx series that controls line graphics. It has been tested and produces good line graphics on OSR6 console screens and scoterm windows (including OSR6) IF 'mapchan -n' is entered prior to starting filePro.

 Since this termcap does not get installed except in a new install it may be necessary to add it to your existing termcap file. This can be done two ways. Either have your system administrator replace the existing |ansi| and |cansi| termcaps with the ones from PFPROG/fp/termcap PROVER or have him prefix the termcap.scoansi file to the beginning of your termcap file. filePro will use the first termcap it comes to.

 $\mathcal{L}_\text{max}$  , and the contribution of the contribution of the contribution of the contribution of the contribution of the contribution of the contribution of the contribution of the contribution of the contribution of t

## **----- Interactive install -----**

 The Interactive install is for experts. It allows complete customization of the install.

 PFPROG can be set to any legal value. This means that installations which do not use /etc/default/fppath can be upgraded.

The Environment Variables can be edited.

User configuration files can be created and configured.

The config file entries can be added, removed and edited.

 Printers can be configured, even if a printer already exists in an existing config file. Printer definition files are added if not already there. A list of the files that have changed is displayed and these files can either be saved in PFPROG/fp/lib/newprt or can overwrite the existing printer definition files. The existing files are saved in \*.prt# first. All of Jim Asman's hp-\*.prt files have the tabs extensions added to them.

Duplicate edits are removed, new and changed edits are saved.

 The termcap file will have the following termcap entries added if not already there: |ansic|, |at386-ie|, |at386-iec|, |linux| and |xterm|. Because termcap files tend to change between versions of unix the user's termcap file is used whenever possible. If a termcap can not be found, the termcap from the installation tarball will be used.

 When installing to a new directory an existing config file will be searched for so its entries can be used (including printers). If found you will be given the opportunity to either use it or you can enter 'none' and all default values will be used.

\_\_\_\_\_\_\_\_\_\_\_\_\_\_\_\_\_\_\_\_\_\_\_\_\_\_\_\_\_\_\_\_\_\_\_\_\_\_\_\_\_\_\_\_\_\_\_\_\_\_\_\_\_\_\_\_\_\_\_\_\_\_\_\_\_\_\_\_\_\_\_\_\_\_\_\_\_\_

## **----- NoChg upgrade install -----**

PFPROG is determined by the value in the /etc/default/fppath file.

 The NoChg upgrade makes no changes to the config and termcap files. Other than removing duplicate edits it makes no changes to the edits file. Changed and new edits are saved. New printer definition files are added. Changed printer definition files are saved in PFPROG/fp/lib/newprt. The tabs extension is not added to any of Jim Asman's hp-\*.prt files.

### **----- Auto upgrade install -----**

 $\mathcal{L}_\mathcal{L} = \{ \mathcal{L}_\mathcal{L} = \{ \mathcal{L}_\mathcal{L} = \{ \mathcal{L}_\mathcal{L} = \{ \mathcal{L}_\mathcal{L} = \{ \mathcal{L}_\mathcal{L} = \{ \mathcal{L}_\mathcal{L} = \{ \mathcal{L}_\mathcal{L} = \{ \mathcal{L}_\mathcal{L} = \{ \mathcal{L}_\mathcal{L} = \{ \mathcal{L}_\mathcal{L} = \{ \mathcal{L}_\mathcal{L} = \{ \mathcal{L}_\mathcal{L} = \{ \mathcal{L}_\mathcal{L} = \{ \mathcal{L}_\mathcal{$ 

 $\mathcal{L}_\text{max}$  , and the contribution of the contribution of the contribution of the contribution of the contribution of the contribution of the contribution of the contribution of the contribution of the contribution of t

PFPROG is determined by the value in the /etc/default/fppath file.

 The Auto upgrade takes the config and termcap files as a starting point. Config entries will be added as necessary to conform to the default values listed under Fresh. Existing config entries will not be changed.

Duplicate edits are removed, new and changed edits are saved.

 The termcap file will have the following termcap entries added if not already there: |ansic|, |at386-ie|, |at386-iec|, |linux| and |xterm|. Because termcap files tend to change between versions of unix the user's termcap file is used whenever possible. If a termcap can not be found, the termcap from the installation tarball will be used.

 Printers will be configured if none were found in an existing config file. All new printer definition files are added and existing printer definition files are first saved by appending a  $#$  then overwritten with the new file. The tabs extension file is added to all hp- printer definition files.

 To Upgrade installations that do not use /etc/default/fppath use the Interactive install.

If 'User configuration files' are desired use the Interactive install.

To modify Environment variables use the Interactive install.

# **----- Fresh install -----**

 PFPROG can be set to any legal value. This means that installations can be made to any legal directory.

 This installation is used when a "Standard" filePro installation is desired. It is commonly used if filePro has not been installed before or if a new installation is desired in a different location, however, it can also be used to set an existing installation back to the default configuration.

 The config file will be built from the default values listed below. Existing config files will not be checked for or used. If you want more control over the config entries use the Interactive install.

 The termcap file will have the following termcap entries added if not already there: |ansic|, |at386-ie|, |at386-iec|, |linux| and |xterm|. Because termcap files tend to change between versions of unix the user's termcap file is used whenever possible. If a termcap can not be found, the termcap from the installation tarball will be used.

 $\mathcal{L}_\text{max}$  , and the contribution of the contribution of the contribution of the contribution of the contribution of the contribution of the contribution of the contribution of the contribution of the contribution of t

 You will be given the option of configuring your printers. All new printer definition files are added and existing printer definition files are first saved by appending a  $#$  then overwritten with the new file. The tabs extension file is added to all hp- printer definition files.

The edits file from the installation tarball will be used.

Menus will not be copied from the old location.

If 'User configuration files' are desired use the Interactive install.

The following values will be used as defaults.

PFPROG: /appl PFTOKSIZE: 200000 PFDATA: PFAUTOKSIZE: 60000 PFDIR: /appl PFFORMTOKSIZE: 150000 PFDSK: PFPROG PFCMARK: 20 PFMENU: PFPROG/fp/menus ABE: ASCII PFGLOB: PFPROG/fp/lib/edits PFHCFF: ON PFCONFIG: PFPROG/fp/lib/config PFEDFAILBOX: ON TERMCAP: PFPROG/fp/termcap PFVER: ON PFTMP: PFPROG/tmp

### **The rest of this readme details the operation of the program.**

 **\*\*\*\*\*\*\*\*\*\*\*\*\*\*\*\*\*\*\*\*\*\*\*\*\*\*\*\*\*\*\*\*\*\*\*\*\*\*\*\*\*\*\*\*\*\*\*\*\*\*\*\*\*\*\*\*\*\*\*\*\*\*\*\*\*\*\*\*\*\*\*\*\*\*\*\*\*\*\*\*\*\*\*\***

 This installation installs all files into the ./fpinstall directory so it doesn't matter where the install.tar file is or what directory you are in when you start the install. There is no way that an existing installation can be overwritten.

 In the following example 'FullDev.tar will be used for the installation tarball. The name of your installation tarball may be different.

To start the installation enter:

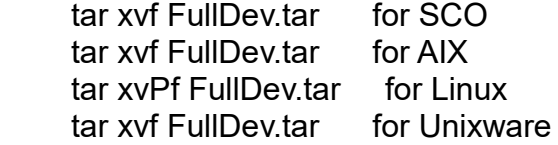

 After extracting files, run ./fpinstall/finish. User filepro is now automatically created on the following systems: SCO\_SV, UnixWare, Linux, and AIX.

 At this point a list of users is obtained from the /etc/passwd file and put into the configusr file which will be used if user configuration files are used. Then a small filePro database is built in the ./fpinstall/inst directory which is used to allow easy control of the installation. If you get an error 13 while Preparing Installation you have a directory in the path to ./fpinstall that does not have adequate permissions. Make sure they are all 755 (drwxr-xr-x).

 The Interactive install will stop at the Environment Variables screen allowing modification of the configuration. In addition to the standard filePro environmental variables there are several installation variables on the screen. startupdir is the directory where p, P and any startup scripts are to be placed. UsrConfigIn controls the mode of operation of the user config routine.

 If UsrConfigIn is not filled in before leaving the Environmental Variables screen you are prompted for a response. The default entry is not to use them, but if there are many users and printers in the system it is recommended that they be used. Using them will allow each user to have his/her own default printer. There are 3 methods of implementing user configuration files. Put them in the user's home directory, put them all in a single directory, or custom where the directory and filename can be edited for each one.

 After leaving the Environment Variables screen edits will be checked for duplicates, additions and changes. Duplicate edits will be removed automatically but new and changed edits will be saved in the PFPROG/fp/lib directory in edits.new\_PROVER and edits.chg\_PROVER. In addition, a copy of the distribution edits file is saved in edits\_\$PROVER.

 If the install is made to a different directory than the one pointed to by /etc/default/fppath you will be given the opportunity to modify the /etc/default/fppath file. If you decide not to modify fppath then a startup script will be built and placed in the directory contained in startupdir. The default name of 'pf' can be changed. If there is an existing file with that name a warning will be given along with a chance to change the name.

 During the first section of the install a printer initialization routine ran which, if successful, generated the printers and printertype files. At the same time the user's config file was searched for printers and any found were noted. This information will be used with some of the installs to assist in setting up your printers.

 All installs will check all of the printer definition files (\*.prt) that come with this install against any already present in your install. Any that don't exist will be added. If any have changed the new one will be saved in PFPROG/fp/lib/newprt.

 The Fresh and Auto upgrade installs will save the existing files by adding a # to them then overwriting the existing files with the changed files. The tabs extensions will be added to all hp- files except in the NoChg upgrade.

 The Interactive install will display a list of the changed files and allow the user to choose whether he/she wants to leave the changed files in the PFPROG/fp/lib/newprt directory or overwrite the existing files (after saving them first).

 The Fresh and Auto upgrade installs will run 'printer setup' if no printers were found in an existing config file. The NoChg upgrade install will never run 'printer setup' and the Interactive install will always run 'printer setup'.

 'Printer setup' goes through the printers that were found on the unix server and pops up a box that lists the filePro printer types that are closest to the name of the unix printer type. The description of the filePro printer type is included to make it easier to select the correct one. To speed up selection of the printer type press the first character of the printer type desired. The operation is the same as a windows drop-down box.

 At the end of 'printer setup' you will be asked if the printers are ok. If you answer 'n' then 'printer setup' will run again, this time using the filePro printer type to highlight the closest match in the printer types box. You can then change the printer type to the filePro printer type of your choice.

 The last step of 'printer setup' is confirming the 'default printer'. Answer 'n' to this question and you will be presented with a 'popup box' that lists all defined printers. Highlight the one you want and press <Enter> to select it.

 After 'printer setup' the Interactive install will display the contents of the PFCONFIG file. You can add, remove or modify these entries.

 This section explains the operation of user configuration files which are only available from the Interactive install:

 A list of users is displayed. Press 'Enter' or 's' to select the users you want to have their own configuration files. You may press 'd' to delete any you don't want but this is not necessary. (Pressing 'd' does not delete the user. It merely drops the user from the box.) Press 'x' to exit and an existing user config file will be checked for. If it is found you can either use it or change to a different filename.

 If 'custom' was selected on the Environmental Variables screen you will be placed in update mode in the configusr file so you can enter the proper directory and filename. These are checked for validity. The directory entered must exist.

 Next, all entries that will be placed into the user's configuration file will be displayed. Press 'Enter' or 's' to toggle the mark off on any entry you don't want in the users configuration file. The entry selections are maintained from user to user so that once the basic entries are selected only the unique entries to each user have to be edited. Press 'x' exit and build the user config file. At this point the files are built in the ./fpinstall/tmp directory and moved to their proper location once dclerk is exited.

 The last prompt is now displayed informing the user of the locations that were used for the installation and asking if the sample and tutorial files should be installed.

 The rest of the install moves installation files and files generated within the install to their final locations, generates 'PFPROG/fp/rbldindex' which can be used to rebuild all indexes, runs setperms and installs the sample and tutorial files.

 You have the options of running 'PFPROG/fp/rbldindex' during the install, generating an 'at' routine to automatically rebuild the indexes at a later time or running it manually at any time.

 The automatic restore of the previous install is turned off once setperms is complete and 'break' has no effect during the remainder of the install.

 $\overline{\phantom{a}}$  ,  $\overline{\phantom{a}}$  ,  $\overline{\phantom{a}}$ 

 If, after the install is complete you need to restore the previous version remove PFPROG/fp and re-link it to the previous installation. You may also have to restore the /etc/default/fppath file if it was modified.

 Assuming that the previous installation was in /appl/fp, it would have been saved in /appl/fp#.

 You could link it to /appl/fp: 'rm -f /appl/fp' 'ln -s /appl/fp# /appl/fp'

 Or, you could, restore it to its original location: 'rm -f /appl/fp' 'mv /appl/fp# /appl/fp'

 If you are still having trouble with the install then generate a debugging output file by following these instructions:

 $\mathcal{L}_\text{max}$  , and the contribution of the contribution of the contribution of the contribution of the contribution of the contribution of the contribution of the contribution of the contribution of the contribution of t

 move to the directory where you have the install tar file. extract the tar file Enter the following 3 lines while logged in as 'root': debugon=y export debugon ./fpinstall/finish  $2 > 81$  | tee -u /tmp/debug.log # OSR6 ./fpinstall/finish  $2 > 81$  | tee /tmp/debug.log # Linux

 Send this file to: support@fptech.com along with a detailed explanation of the problem you are having.

**\*\*\*\*\*\*\*\*\*\*\*\*\*\*\*\*\*\*\*\*\*\*\*\*\*\*\*\*\*\*\*\* End of readme \*\*\*\*\*\*\*\*\*\*\*\*\*\*\*\*\*\*\*\*\*\*\*\*\*\*\*\*\*\*\*\*\***